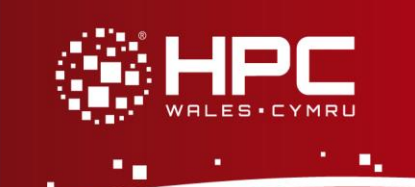

# **Introduction**

This document will guide you through the process of using Valgrind on HPC Wales.

# **What is Valgrind?**

*Valgrind is a powerful debugging framework that is commonly used to identify a wide range of errors in serial and parallel code. This document will concentrate on introducing the memory error checking features of Valgrind; please be aware that it supports a range of other tools capable of analysing a variety of other problems including cache misses and threading errors.*

Further details on accessing HPC Wales systems can be found in the User Guide and help can be obtained through the Support Desk:

- E-mail [support@hpcwales.co.uk](mailto:support@hpcwales.co.uk)
- Telephone 08452 572 207
- Website https://hpcwprod.service-now.com/

# **Table of Contents**

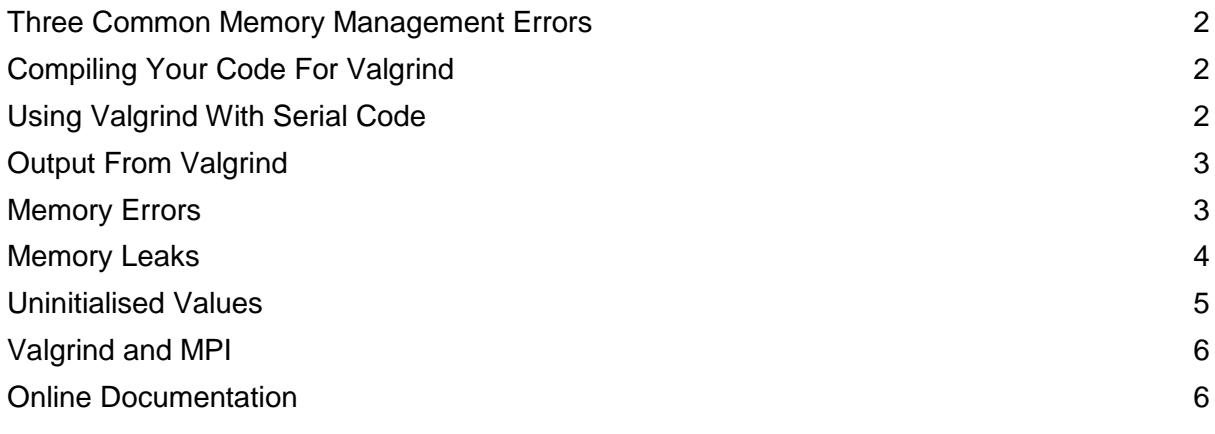

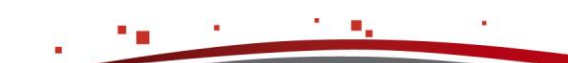

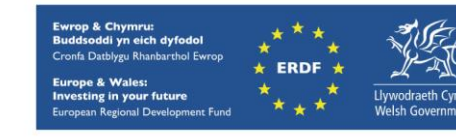

Using Valgrind

# <span id="page-1-0"></span>**Three Common Memory Management Errors**

Valgrind's memcheck tool can help to identify and diagnose a wide range of memory management errors. Here we concentrate on three of the most common types of error:

- memory errors, e.g. writing past the end of an array, freeing memory that has already been freed.
- memory leaks, i.e. failing to free dynamically allocated memory.
- uninitialised value errors, i.e. using a variable before it has been initialised.

Please note that this is not an exhaustive list – for the full range of checks available see the online documentation referenced at the end of this document.

## <span id="page-1-1"></span>**Compiling Your Code For Valgrind**

You need to recompile your code with  $-q$  to include the debugging information that Valgrind requires. It is also a good idea to use a low optimisation level when compiling (either -O0 or -O1) to ensure that the errors reported by Valgrind are as accurate as possible. For example, to compile the serial C program myexec with the Intel C compiler:

[user.name@cf-log-001 ~]\$ **icc -g -O0 myexec.c -o myexec**

#### <span id="page-1-2"></span>**Using Valgrind With Serial Code**

Ensure that the valgrind module is loaded. Execute your program with:

[user.name@cf-log-001 ~]\$ **valgrind --leak-check=full ./myexec [args]**

where  $[area]$  are the arguments you would usually pass to your executable. You will find that your program will execute much more slowly than usual; this is normal when using Valgrind. The --leak-check=full option tells Valgrind to print detailed information about every memory leak that it encounters. Other commonly-used options are:

- --track-origins=yes Track from where uninitialised value errors arise. Note that this imposes a significant overhead and will make execution of your code with Valgrind even slower.
- --show-reachable=yes Report if dynamically-allocated memory is still reachable when your program finishes (i.e. the program could have freed it before exiting). Also report indirectly-lost memory (see Valgrind documentation for what this means).

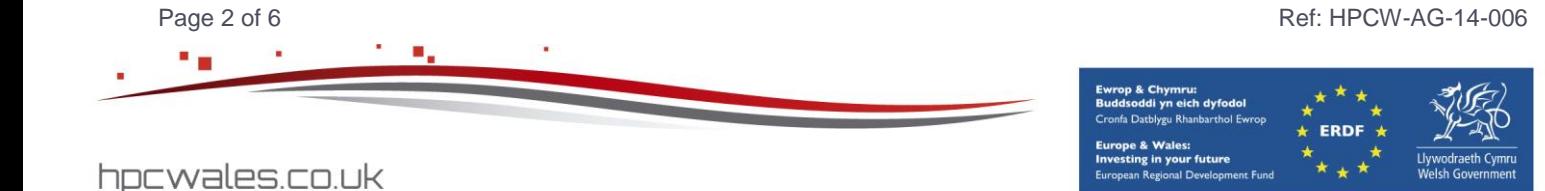

## <span id="page-2-0"></span>**Output From Valgrind**

Valgrind writes its output to standard output, so you'll find it wherever you normally find the output from your code. Note that Valgrind's output is sometimes rather opaque and there is not space here to cover all possible reports. For full details of Valgrind's messages, see the [Explanation of error messages from Memcheck](http://valgrind.org/docs/manual/mc-manual.html#mc-manual.errormsgs) in the online [Valgrind User Manual](http://valgrind.org/docs/manual/manual.html) (http://valgrind.org/docs/manual/manual.html).

To illustrate typical Valgrind output we will use a simple example program (test.c) based on that found in the online [Valgrind Quick Start guide](http://valgrind.org/docs/manual/quick-start.html)( http://valgrind.org/docs/manual/quickstart.html):

```
#include <stdio.h>
#include <stdlib.h>
void f(){
  int x = malloc(sizeof(int) *10);
  x[10] = 0;printf("x[0]=\d n", x[0]);
   return;
}
int main(){
  f();
   return 0;
}
We compile this with:
[user.name@cf-log-001 ~]$ icc -g -O0 test.c -o test
and execute Valgrind with:
[user.name@cf-log-001 ~]$ valgrind --leak-check=yes --track-origins=yes ./test
```
## <span id="page-2-1"></span>**Memory Errors**

Our example code contains an out-of-bounds access to the array x. The array contains ten elements but we have made a mistake when we try to assign a value to its final element. The portion of Valgrind's output that identifies this is:

```
==25632== Invalid write of size 4
==25632== at 0x40056A: f (test.c:8)
==25632== by 0x400592: main (test.c:17)
==25632== Address 0x581d068 is 0 bytes after a block of size 40 alloc'd
==25632== at 0x4C23E83: malloc (vq replace malloc.c:291)
=25632== by 0x400559: f (test.c:7)
=25632 == by 0x400592: main (test.c:17)
```
The first column of the output is the process ID to which the message relates. This can be

۰.

Page 3 of 6 Ref: HPCW-AG-14-006

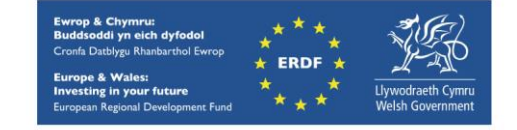

```
hpcwales.co.uk
```
#### **Memory Errors**

useful when debugging an MPI-based program (see below). "Invalid write of size

4" identifies that this error was caused by the program writing outside of the memory that it had allocated (in this case, it is trying to write 4 bytes of memory to an unallocated address).

The stack trace that follows the error type has two parts. Note that each component should be read from the bottom up. The first part of the trace identifies where in the code the invalid write occurs; in this case, it is on line 8 in the function  $f$  in test.c, and  $f$  itself is called on line 17 of the main function in test.c. The second part of the trace identifies where the array that is being incorrectly accessed is initialised in the code; here,  $x$  is initialised on line  $7$ of test.c by the call to malloc. This is particularly useful in identifying how large the array that you are trying to access actually is.

Note that Valgrind can only detect array out-of-bounds errors on dynamically-created arrays. If you were to declare  $x$  on the stack as int  $x[10]$  instead of using malloc, Valgrind would not report the subsequent out-of-bounds access (although your compiler might).

#### <span id="page-3-0"></span>**Memory Leaks**

Our example code contains a memory leak because the array  $x$  is dynamically allocated in the function  $f$  but not subsequently freed. Valgrind identifies this:

 $==25632==$  HEAP SUMMARY:

```
==25632== in use at exit: 40 bytes in 1 blocks
==25632== total heap usage: 1 allocs, 0 frees, 40 bytes allocated
==25632====25632== 40 bytes in 1 blocks are definitely lost in loss record 1 of 1
==25632== at 0 \times 4C23E83: malloc (vg replace malloc.c:291)
==25632== by 0x400559: f (test.c:7)
==25632== by 0x400592: main (test.c:17)
```
Valgrind tells us that the memory allocated on line 7 of test.c was not freed before the program exited.

At the end of the output, Valgrind summarises all the memory leaks that it found:

 $==25632==$  LEAK SUMMARY: ==25632== definitely lost: 40 bytes in 1 blocks ==25632== indirectly lost: 0 bytes in 0 blocks ==25632== possibly lost: 0 bytes in 0 blocks ==25632== still reachable: 0 bytes in 0 blocks ==25632== suppressed: 0 bytes in 0 blocks

These are the various types of leak that Valgrind can identify. You should concentrate on fixing "definitely lost" and "possibly lost" memory leaks -- our code here contained an example of definitely lost memory. For full details of what the different categories of memory leak mean, see the online [Valgrind documentation link.](http://valgrind.org/docs/manual/mc-manual.html#mc-manual.leaks)

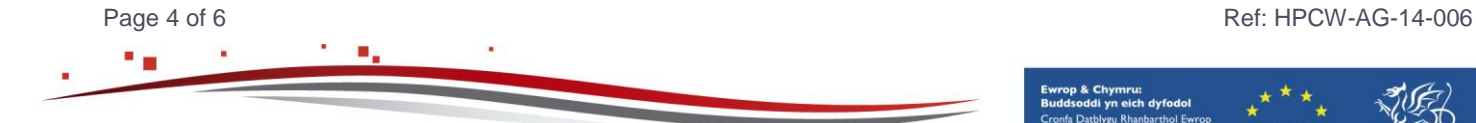

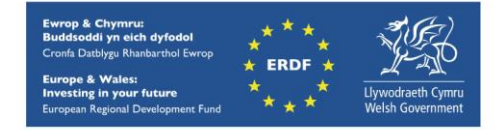

#### <span id="page-4-0"></span>**Uninitialised Values**

In our code we have attempted to use an entry in  $x$  before a value has been assigned to it, and Valgrind reports that this is an uninitialised value error:

```
==25632== Use of uninitialised value of size 8
==25632== at 0x53039BD: _itoa_word (in /lib64/libc-2.5.so)
=25632 == by 0x5306E5A: \overline{v}fprintf (in /lib64/libc-2.5.so)
==25632== by 0x530F3F9: printf (in /lib64/libc-2.5.so)
==25632== by 0x400587: f (test.c:10)
==25632== by 0x400592: main (test.c:17)
==25632== Uninitialised value was created by a heap allocation
=25632== at 0 \times 4C23E83: malloc (vq replace malloc.c:291)
==25632== by 0x400559: f (test.c:7)
==25632== by 0x400592: main (test.c:17)
=25632====25632== Conditional jump or move depends on uninitialised value(s)
==25632== at 0x53039C7: itoa word (in /lib64/libc-2.5.so)
=25632== by 0x5306E5A: \overline{v}fprintf (in /lib64/libc-2.5.so)
==25632== by 0x530F3F9: printf (in /lib64/libc-2.5.so)
==25632== by 0x400587: f (test.c:10)
= = 25632 = by 0x400592: main (test.c:17)
==25632== Uninitialised value was created by a heap allocation
==25632== at 0x4C23E83: malloc (vg_replace_malloc.c:291)
=25632== by 0x400559: f (test.c:7)
==25632== by 0x400592: main (test.c:17)
=25632====25632== Conditional jump or move depends on uninitialised value(s)
==25632== at 0x5306ED4: vfprintf (in /lib64/libc-2.5.so)
==25632== by 0x530F3F9: printf (in /lib64/libc-2.5.so)
==25632== by 0x400587: f (test.c:10)
==25632== by 0x400592: main (test.c:17)
==25632== Uninitialised value was created by a heap allocation
==25632== at 0x4C23E83: malloc (vg_replace_malloc.c:291)
=25632== by 0x400559: f (test.c:7)
= = 25632 = by 0x400592: main (test.c:17)
==25632====25632== Conditional jump or move depends on uninitialised value(s)
==25632== at 0x530763F: vfprintf (in /lib64/libc-2.5.so)
==25632== by 0x530F3F9: printf (in /lib64/libc-2.5.so)
=25632== by 0x400587: f (test.c:10)
==25632== by 0x400592: main (test.c:17)
==25632== Uninitialised value was created by a heap allocation
==25632== at 0x4C23E83: malloc (vg_replace_malloc.c:291)
=25632 == by 0x400559: f (test.c:7)
==25632== by 0x400592: main (test.c:17)
==25632====25632== Conditional jump or move depends on uninitialised value(s)
==25632== at 0x5305B60: vfprintf (in /lib64/libc-2.5.so)
==25632== by 0x530F3F9: printf (in /lib64/libc-2.5.so)
==25632== by 0x400587: f (test.c:10)
==25632== by 0x400592: main (test.c:17)
```
۰.

Page 5 of 6 Ref: HPCW-AG-14-006

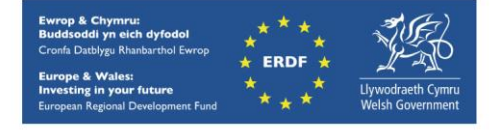

hpcwales.co.uk

## **Uninitialised Values**

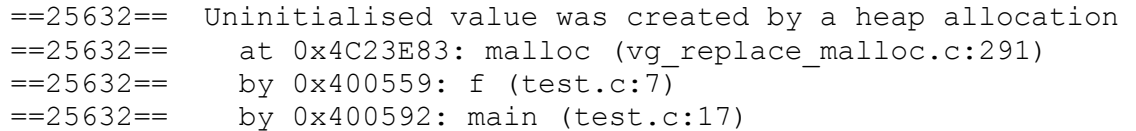

Note that Valgrind has printed multiple errors even though they all relate to a problem with a single line of test.c (where we attempt to print  $x[0]$  before a value is assigned to it). This is because of the internal working of  $print.f$ . The important thing to note is that the error occurs on line 10 of test.c (where we call printf with the uninitialised  $x[0]$ ) and it stems from the memory that is allocated on line 7.

## <span id="page-5-0"></span>**Valgrind and MPI**

Valgrind includes a set of wrappers for MPI functions that can be used to reduce the number of false positives reported. With the  $valarith$  module loaded, recompile your code as above. Make sure your batch submission script also loads the  $valarithm$  module, and then replace your line that calls mpirun with the following:

LD\_PRELOAD=\$VALGRIND\_LD\_PRELOAD mpirun [args] valgrind [vargs] ./myexec

where [args] are the arguments you normally pass to mpirun, [vargs] are the arguments for Valgrind (see above) and myexec is your executable.

To check that the wrappers have been used successfully, look for the lines:

valgrind MPI wrappers 9202: Active for pid 9202 valgrind MPI wrappers 9202: Try MPIWRAP DEBUG=help for possible options

near the beginning of the execution output. These will be output by each process in your job. Bear in mind that the pid will be different when you run your code (in this case it is 9202).

You can provide the following options to the MPI wrappers by setting the MPIWRAP\_DEBUG environment variable accordingly:

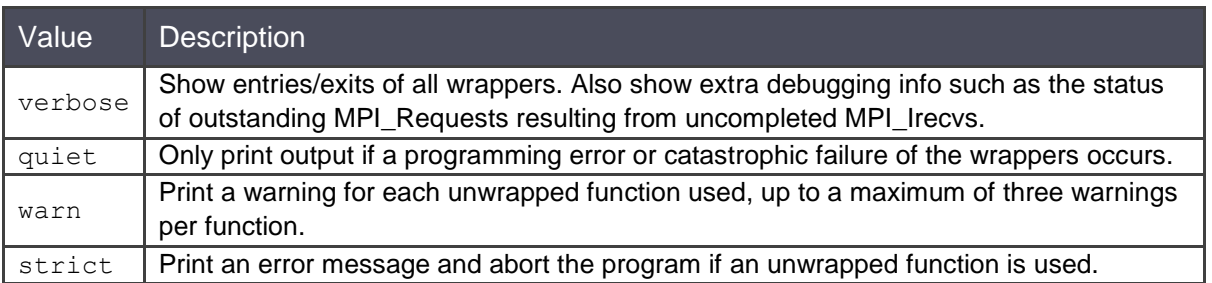

# <span id="page-5-1"></span>**Online Documentation**

Both the [full Valgrind manual](http://valgrind.org/docs/manual/manual.html) and a [handy quick start guide](http://valgrind.org/docs/manual/quick-start.html) (on which this documentation is largely based) can be found online.

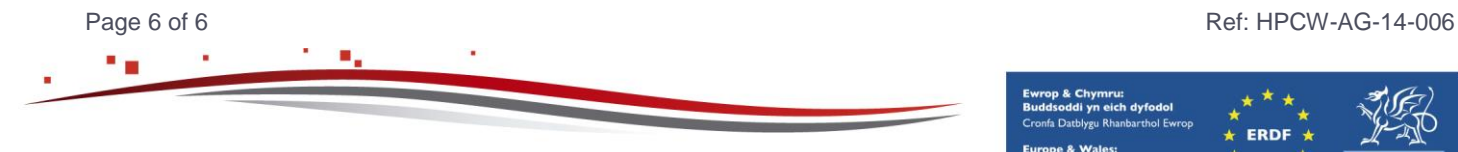

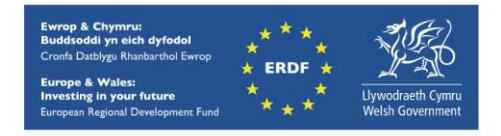